## Converting to "Goto C"

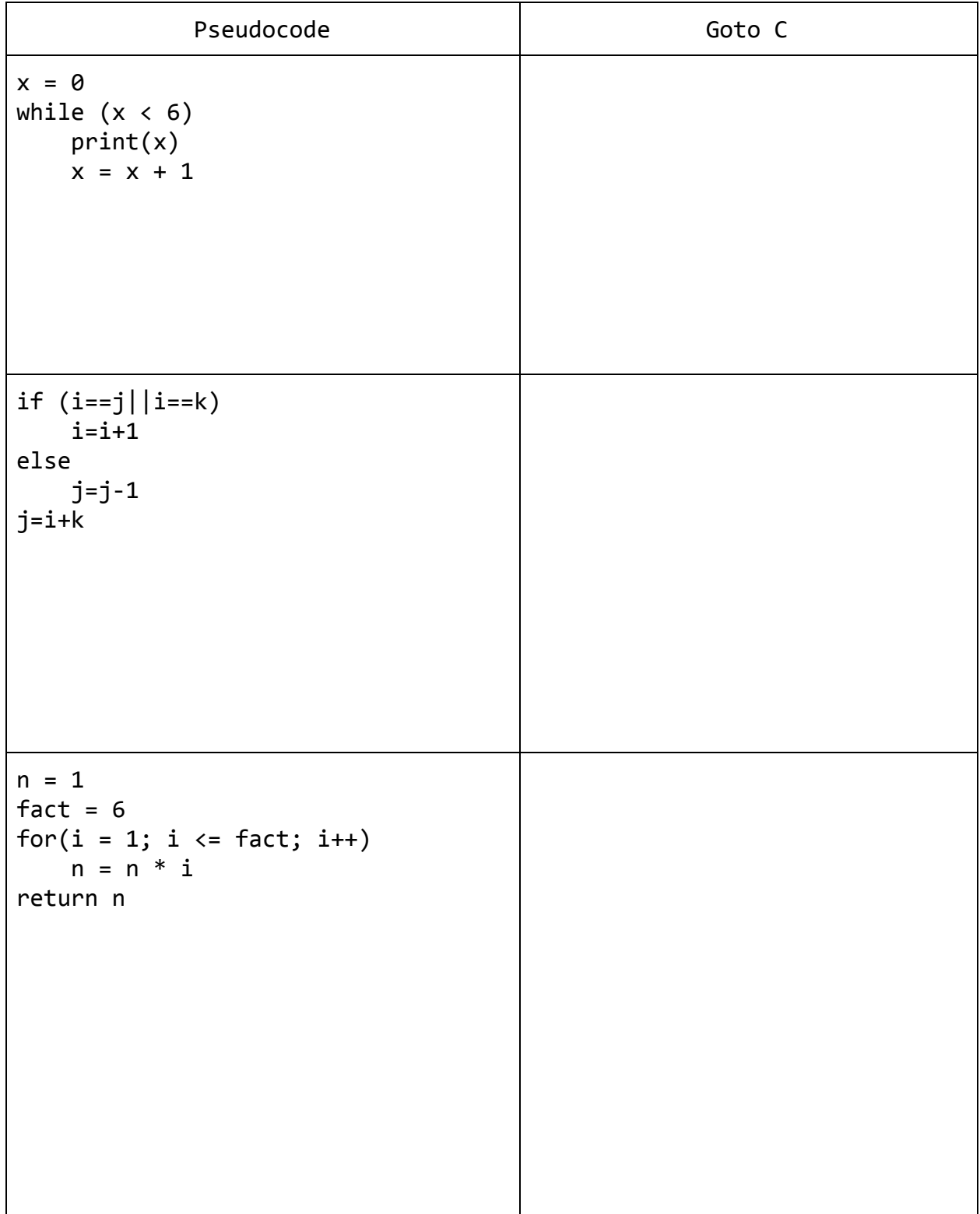

## Bonus!

```
int binary_search(int N)
{
     int found = 0; int min=0; int max=N-1; int index=-1;
     while (!found){
          if (min > max)break;
          else {
                index = floor((min+max)/2);if (key == A[index])found = 1;
                else if (key < A[index])
                     max = index - 1;else
                     min = index + 1;}
     }
     if(found == 1)return index;
     else
          return -1;
}
```
## Linux Cheat Sheet

**ls**: list everything in your current directory **cd**: change your directory (default to  $\sim$ , your home) **cd** *path*: change to a path (ex. cd Documents/myStuff) **cd ..** : change to directory before your current directory **cd -** : undo last cd (You can combine: cd ../../Documents/myStuff, if you were in Pictures/myStuff) **pwd**: print working directory (where am I?) **mkdir** *dir*: create a directory/folder **rm**: remove **rm** *file*: remove file *file* **rm -r** *dir*: remove directory *dir* **more** *file*: output *file* to the screen **vi** *file*: open *file* in the text editor vi (vi commands below) **:I, :i**: enter insert mode **esc**: exit a mode *line #* **G**: jump to a line number **gg**: jump to the beginning of the file **/***thing*: search for phrase *thing* in file, use **n** to jump to the next occurance **:wq**: save and quit **:q**: quit **:q!**: force quit **./***ex*: run executable *ex* **./***ex* **<**  *stuff.txt*: run executable *ex* and take input from file *stuff.txt* **./***ex* **>**  *stuff.txt*: run executable *ex* and output to file *stuff.txt*

- *\* What's hex? I don't remember!*
	- *● Hex, or hexadecimal, is the base-16 number system. There are 6 numbers after 9* represented by A, B, C, D, E and F before 10. To indicate that a number is in hex, we *preface the number with 0x. Some examples:*
		- *○ 10 = 0xA*
		- *○ 16 = 0x10*
		- *○ 24 = 0x18*
		- *○ 200 = 0xC8*
	- *● If you need to convert back and forth, you can use <http://www.calculator.net/hex-calculator.html>*
- *\*\* Dereference? What's that mean?*
	- *● Dereferencing is the act of looking at what is at an address. Say you have register \$eax, but when you print it, you get a weird number like 4198116, even though you know that something important is supposed to be stored there. It's possible that eax is storing an address, meaning that its value is actually just telling you (and the computer) where to look for what you actually want. There are two ways to get at the number you want:*
		- *○ x/s \$eax: Will print whatever is at the address held by eax. This is the easiest way!!*
		- *print \*0x400ee4: 0x400ee4 is the number 4198116 in hex, and is how your computer stores addresses. The asterisk tells print that you want to look at this address for your value.*

## Goto C Cheat Sheet

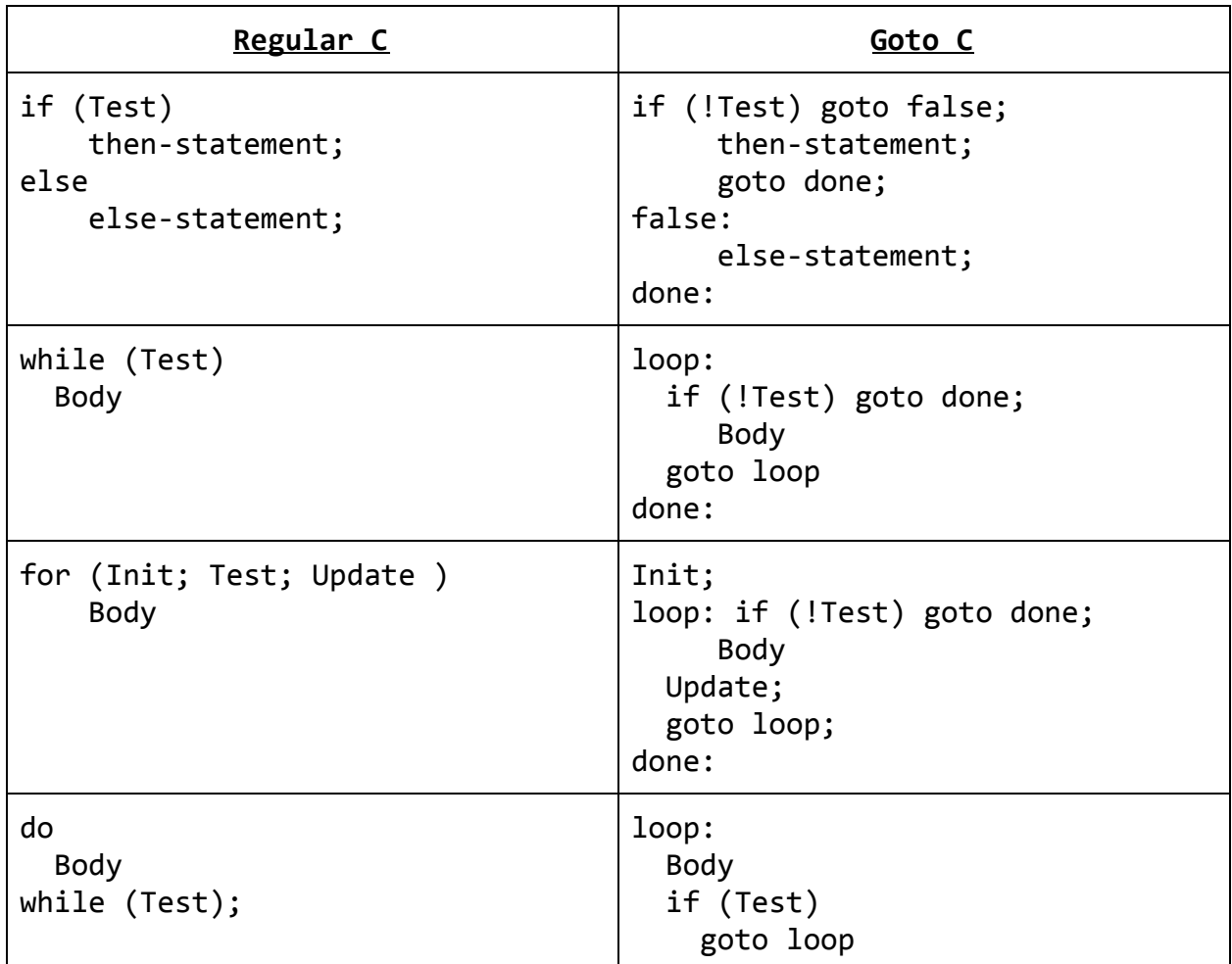

**Negating an expression:** (test ⇔!test)

- **●** ==⇔!= (equals ⇔not equal to)
- **●** >⇔<= (greater than ⇔less than or equal to)
- **●** <⇔>= (less than ⇔greater than or equal to)
- $\bullet$  && ⇔ || (and ⇔ or)
- !⇔[blank] (get rid of "not")

Examples:

- $\bullet$  !(x < 10)  $\rightarrow$  (x >= 10)
- $\bullet$  !(x != 10)  $\rightarrow$  (x == 10)
- **●**  $!((x > 2) & (x < 20)) \rightarrow ((x < 2) || (x > 20))$